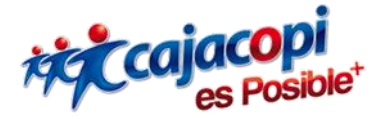

## *INSTRUCTIVO PLATAFORMA HANNA Solicitud de Aplicaciones Versión 1.1*

*Coordinación TIC* 

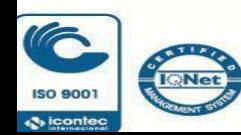

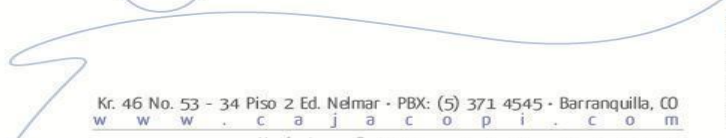

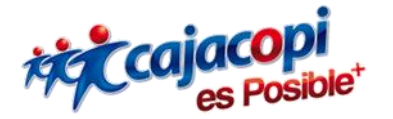

## Bienvenido a nuestra plataforma de Servicios Hanna

Si su entidad NO tiene cuenta registrada en nuestra plataforma y desea realizar una solicitud de aplicación, usted deberá seguir los siguientes pasos:

- 1. Acceda a [Plataforma Hanna](https://plataforma.cajacopi.com/) con su usuario y contraseña. Si aún no tiene usuario de acceso, aquí le decimos como hacerlo [\(Creación de Usuario\)](https://www.cajacopi.com/Manuales/creacion_de_usuario.pdf).
- 2. Una vez hecho el ingreso correctamente a nuestra plataforma se mostrará la siguiente vista, donde debe dirigir el cursor al menú que se encuentra ubicado en la parte superior y hacer clic en Solicitar Aplicaciones.

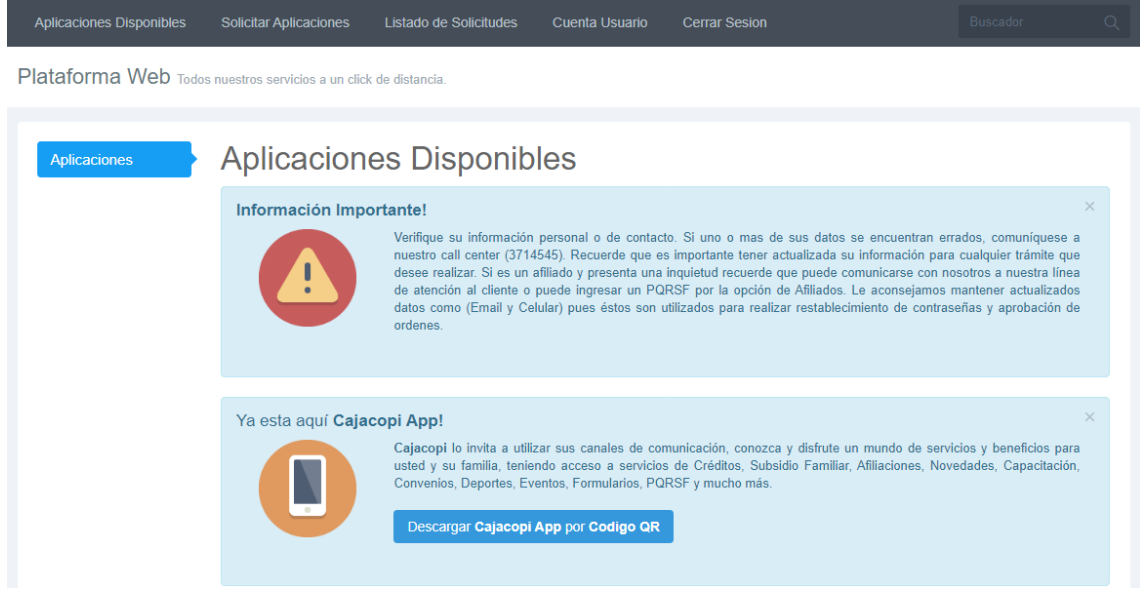

Tenga en cuenta que los tipos aplicaciones que puede solicitar deben tener relación con el tipo de perfil o información que desee consultar, dichas solicitudes de aplicaciones pueden ser aprobadas o rechazadas. Las aplicaciones disponibles son:

- Convenios: En este espacio se podrá consultar el estado de afiliación de los trabajadores registrados a Cajacopi- Caja de Compensación Familiar, para así poder brindar servicios con tarifas diferenciales a nuestros Afiliados Activos
- Subsidios Educativos: En este espacio toda institución educativa, ya sea: Colegio Público y Privado, Corporación Educativa, Universidad entre otras, podrán consultar los listados de los auxilios educativos aprobados a nuestros afiliados, con el fin que puedan presentar cuenta de cobro de los mismos de acuerdo al periodo consultado.
- Afiliaciones en Línea: En este espacio toda persona encargada de realizar el proceso de afiliación de trabajadores, cónyuges y beneficiarios a nuestra Caja de Compensación Familiar, podrá realizarlo en línea, siempre que tenga toda la documentación requerida, escaneada de forma individual para adjuntar al formulario que debe diligenciar y empresas que aún no pertenecen a nuestra Caja de Compensación Familiar, podrán

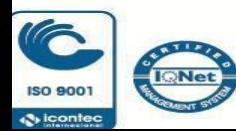

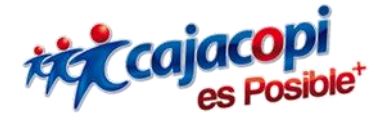

realizar su proceso de afiliación, siempre que tengan toda la documentación requerida, escaneada de forma individual para adjuntar al formulario que deben diligenciar.

Empresas: En este espacio las empresas que ya se encuentran afiliadas, pueden realizar consultas sobre sus trabajadores, inconsistencias de aportes y solicitar reportes de documentos pendientes de los beneficiarios de trabajadores activos.

## NOTA: Lea atentamente la información importante que tenemos para usted ubicada en esta vista.

## Información Importante! Bienvenido a nuestro Sistema! En este modulo usted podrá solicitar acceso a las aplicaciones con las que cuenta la plataforma. Para eso debe seleccionar el tipo de aplicación a la que desea acceder y luego digitar el NIT de su entidad En el caso de Afiliaciones en Linea y Empresas debe seleccionar el nombre de la sucursal, en caso de no tener otra sucursal debe seleccionar el mismo nombre de la empresa. Si presenta algún inconveniente al momento de registrar la solicitud por favor comunicarse con nuestras oficinas. **Tipo De Aplicaciones** Convenios : Consulta de Trabajadores afiliados a nuestra caja de compensación. **Subsidios Educativos** : Verificación de subsidios aprobados de entidades educativas. Afiliación en línea : Afiliación de Empresas, Trabajadores, Beneficiarios y Cónyuges. Empresas : Reportes de trabajadores, Inconsistencia de aportes, Estados de cartera. **Proveedores** Verificación de ordenes de adelanto de subsidios. 40Mil Empleos : Presenta los monitoreo de los empleados vinculados a este programa. NO APLICA PARA AFILIACION AL REGIMEN CONTRIBUTIVO.

3. Una vez seleccione el tipo de aplicación que se ajuste a lo que desea deberá digitar el Número de NIT y el Dígito de Verificación de la Empresa para la cual usted solicita dicha aplicación, la empresa debe estar registrada en nuestra base de datos.

Debe hacer clic en el botón solicitar aplicación.

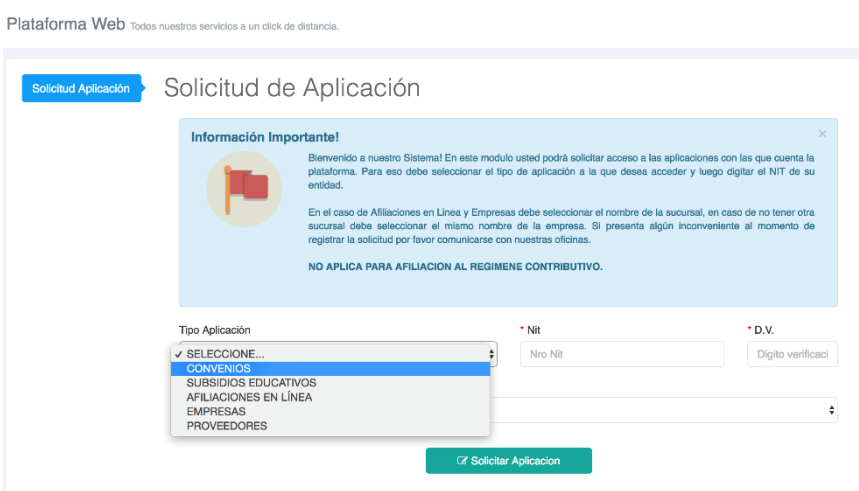

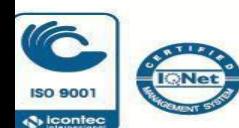

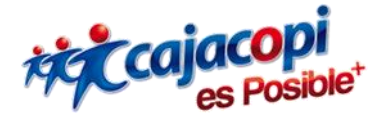

Para el caso de solicitar la aplicación de AFILIACIONES EN LÍNEA y la empresa no se encuentra afiliada, a partir de ahí podrá realizar el proceso de afiliación.

Tenga en cuenta que dicha solicitud será aprobada por el administrador de la plataforma en un periodo máximo de 4 días hábiles, los cuales empiezan a contarse al día siguiente de realizada la solicitud.

Si usted desea conocer el estado en el que se encuentra la solicitud dirija el cursor al menú que se encuentra ubicado en la parte superior y haga clic en Listado de Solicitudes y se mostrara la siguiente vista:

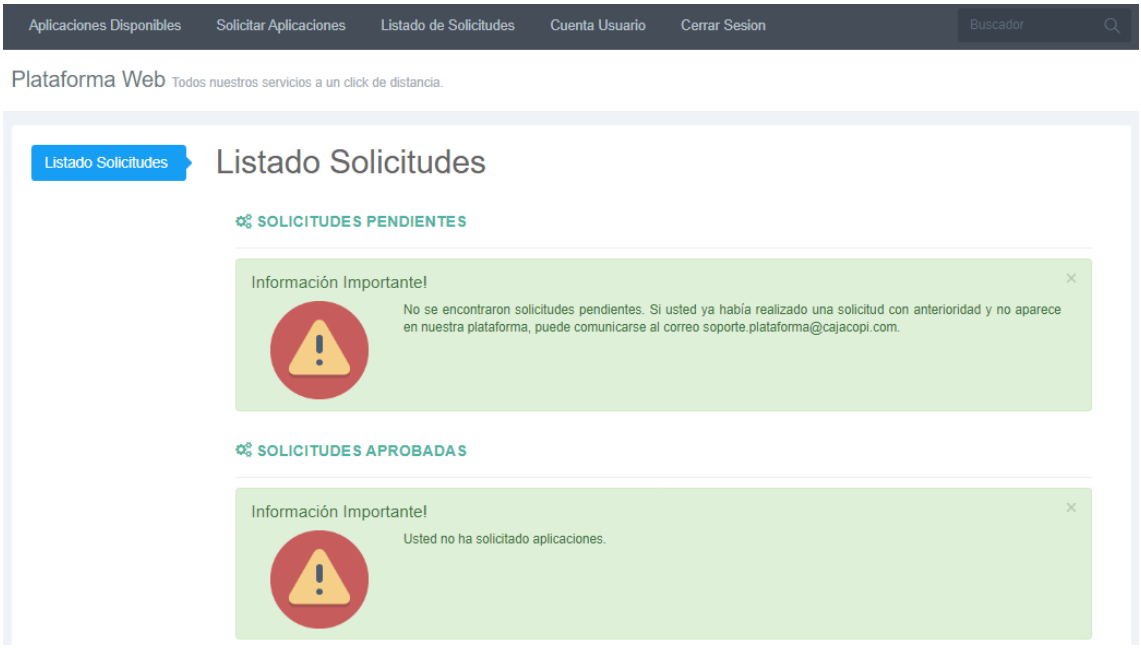

Las solicitudes tienen dos estados, los cuales son: Pendientes y aprobadas.

Si la solicitud está pendiente aparecerá en el ítem Solicitudes Pendientes, si ya fue Aprobada, aparecerá en el ítem Solicitudes Aprobadas.

Recuerde: El usuario (correo electrónico) y contraseña que utilice para ingresar a nuestra plataforma web Hanna, será la misma para acceder a nuestra App Móvil.

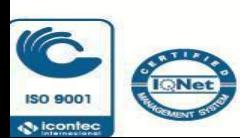

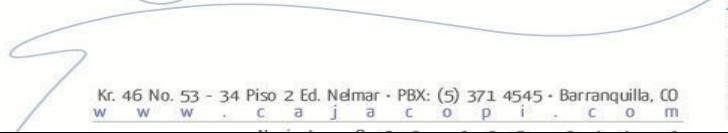